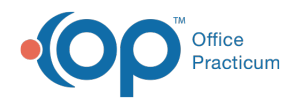

## Diagnostic Code Editor

Last Modified on  $08/13/2021$  3:3

Version 20.0

This window map article points out some of the important aspects of the window you're working with in OP but is not intended to be instructional. To learn about topics related to using this window, see the **Related Articles** section at the bottom of this page.

## About Diagnostic Code Editor

## **Path: Clinical or Billing tab > Diagnosis Codes > Select DX Code > Edit button**

The Diagnostic Code Editor window allows users to edit the details of a diagnosis code. It contains three tabs where further customization can be applied.

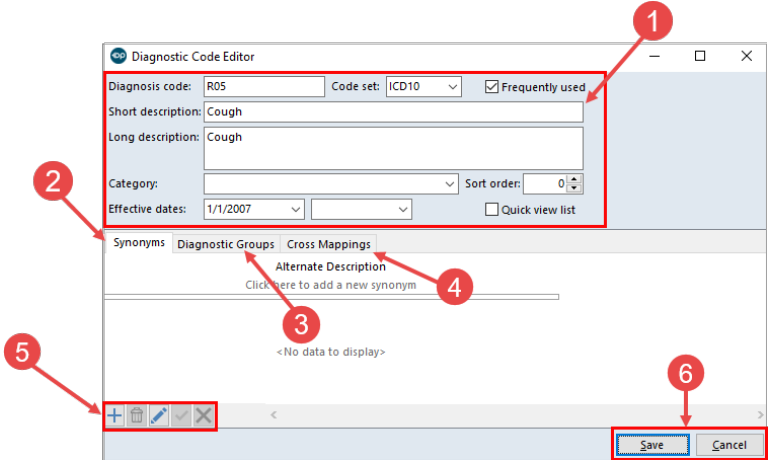

## Diagnostic Code Editor Map

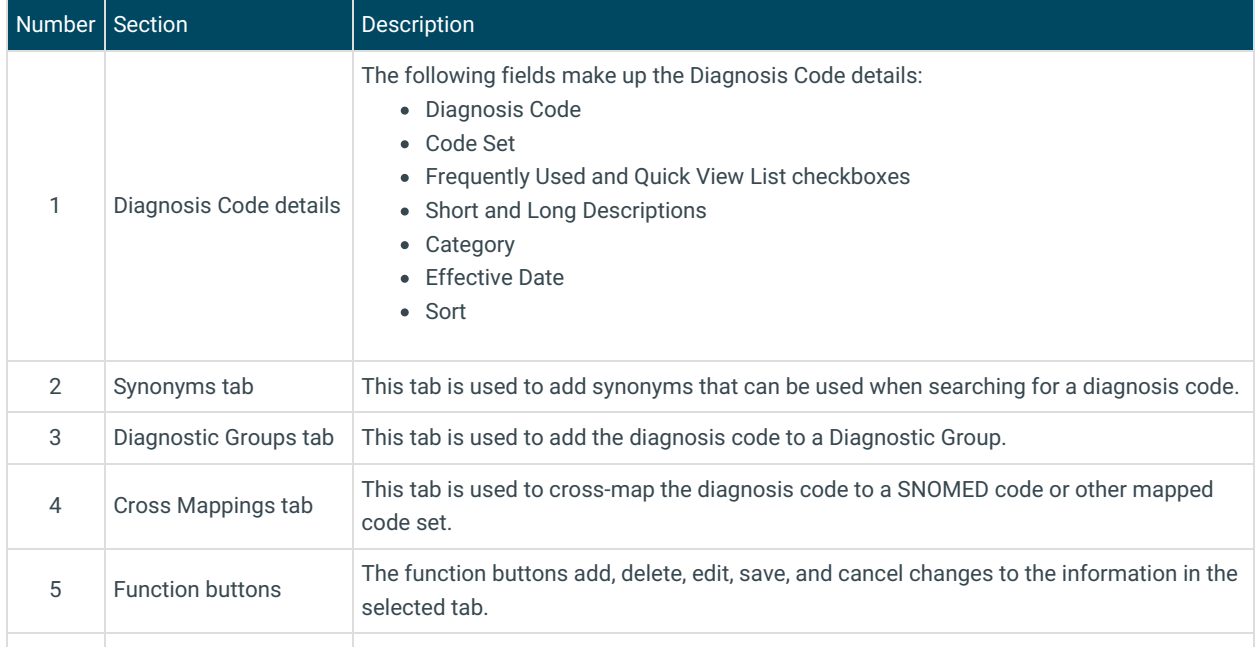

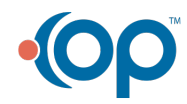

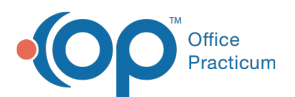

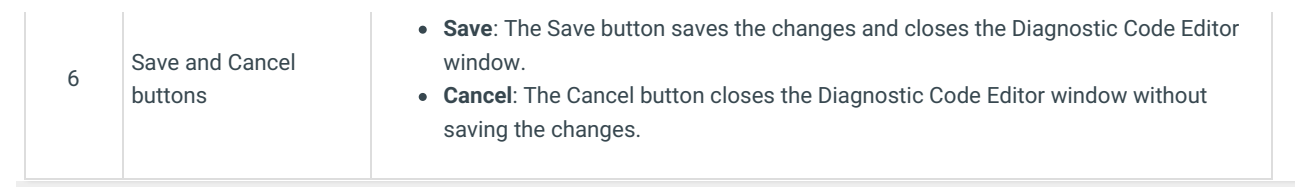

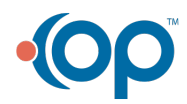